# 湖 南 农 业 大 学 高 等 教 育 自 学 考 试 实 操 课 程 考 核 大 纲

湖南农业大学组编

**2023** 年 **10** 月

目录

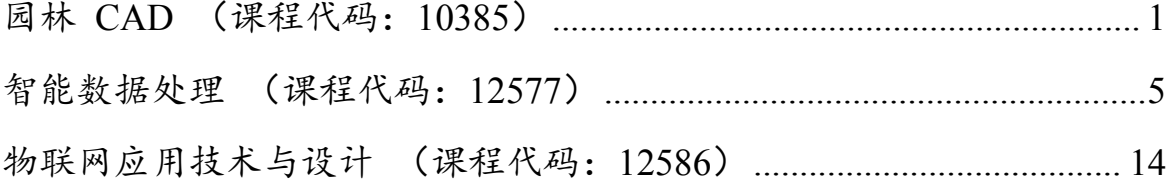

# 湖 南 农 业 大 学 高 等 教 育 自 学 考 试 实 操 课 程 考 核 大 纲

# <span id="page-2-0"></span>园林 CAD

(课程代码:10385)

湖南农业大学组编 **2023** 年 **10** 月

# 湖南农业大学高等教育自学考试

# 实操课程考核大纲

课程名称: 园林 CAD 2000 2000 2000 2000 2000 2000 课程代码: 10385

### 第一部分 课程性质与目标

一、课程性质与特点

园林 CAD 是高等教育自学考试园林专业的选考课程。《园林专业 CAD 绘图 快 速入门》以 AutoCAD 最新简体中文版本 (AutoCAD 2016 版本) 作为设计软件 平 台, 以实际园林设计图纸为案例,紧密结合园林专业的特点与要求,详细介绍 AutoCAD 在园林图纸绘制中的基本使用功能与高级操作技巧 (包括各种图形的绘 制与编辑修改方法), 以及园林图纸的绘制流程和制图规范。

#### 二、课程目标与基本要求

通过本课程的学习,要求考生掌握 AutoCAD 的各种功能及其使用方法与技巧, 而且了解园林专业各种图纸 (包括园林道路,园林溪流湖泊,园林假山与亭子、 拱 桥, 园林总平面图, 园林平立剖面图, 园林节点大样图, 园林轴测图等) 的绘 制过 程和方法。同时学习从 CAD 软件中将 CAD 图形转换输出 JPG/BMP 格式图片 或 PDF 格式文件的方法,应用到 WORD 文档的方法等。

#### 三、与本专业其他课程的关系

园林 CAD 是高等教育自学考试园林专业的基础课程。

## 第二部分 考核内容与考核目标

一、考核目的与要求

通过园林 CAD 图纸的实践考核,要求学生能熟悉图纸的绘制流程和制图规范, 能熟练操作 CAD 软件, 绘制园林图纸, 正确表达各项设计内容。

#### 二、考核知识点与考核目标

(一) CAD 基础界面

1、CAD 基础界面各部分的功能。

2、基础界面各部分的初始化设置。

(二)文件的新建与保存

- 1、新建文件,使用 acadiso.dwt 空白样板新建文件,并给文件命名。
- 2、保存文件,选择文件保存目录,并设置文件类型。
- (三)图层设置与管理(重点)
- 1、图层的初始化设置,新建图层,图层命名、颜色、线型、线宽等属性设置。
- 2、将图形线条按照图层进行归类。
- (四)绘图工具栏的应用(重点)
- 直线、多段线、圆弧、建块、图案填充命令的应用。
- (五)修改工具栏的应用(重点)
- 删除、复制、平移、旋转、缩放、修剪、延伸命令的应用。
- (六)数字与文字标注的初始化设置及应用(重点)
- 1、新建标注样式
- 2、箭头样式的设置
- 3、文字属性的设置
- 4、精度与全局比例设置
- 5、线性标注的应用
- 6、连续标注的应用
- 7、多行文字的设置及应用
- 8、快速引线文字标注的设置及应用
- (七)布局与打印
- 1、绘图与布局空间的切换方式及区别。
- 2、A4 图框的规格与尺寸,及绘制方法。
- 3、视口命令的应用。
- 4、图纸比例的设置。
- 5、打印界面的设置,输出 PDF 文件并保存。

#### 第三部分 实践考核成绩评定标准

#### 一、教材

(一)指定教材

园林专业 CAD 绘图快速入门,谭荣伟,化学工业出版社,2018 年版

(二)参考教材

园林 Auto CAD 教程, 张华, 中国农业出版社, 2014 年版

#### 二、实践考核成绩构成

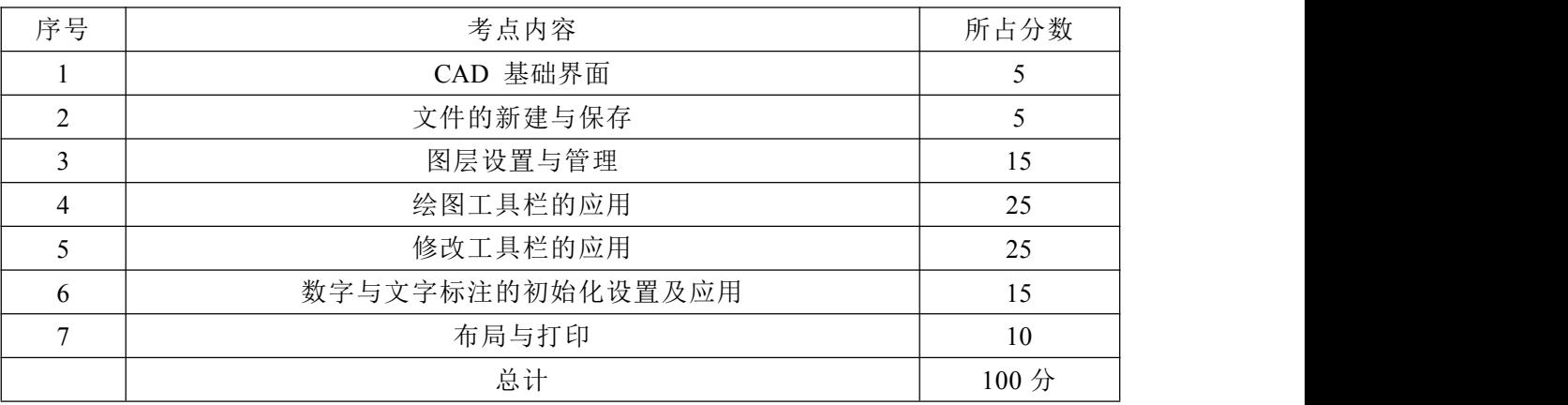

**考试成绩90~100为优秀, 80~89为良好, 70~79为中, 60~69为及格, 60以下** 

#### 为不及格。

#### 三、考卷示例

#### 《园林 CAD》课程实践考试(样图04)

#### 考试时间: 60分钟

★注意: 考生认真填写下列姓名、班级、学号、座位号信息

| 栦  | ىيىم | -- 1253 |
|----|------|---------|
| 班织 |      | .       |

考试内容: 描图 (见样图)

①设置图层、颜色等相关信息(25分)

2绘制线型、文字、标注、填充图样等(60分)

。<br><br>|⑤保存与输出:以自己的**姓名**为文件名(<sub>68%</sub>格式),将文件保存在**桌面上**(5 分)<br>| 絵制 A4 图框,将图样按合适的比例打印输出成 <u>pat</u>格式的文件,保存在**桌面上**。(10 分)

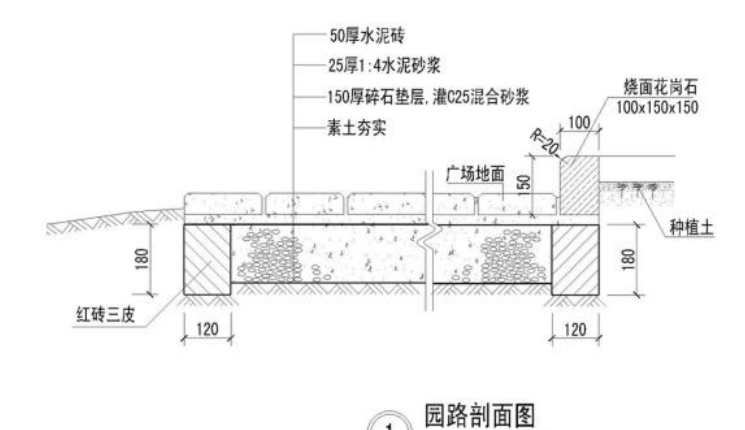

 $\overline{1}$ 

# 湖 南 农 业 大 学 高 等 教 育 自 学 考 试

# 实 操 课 程 考 核 大 纲

# <span id="page-6-0"></span>智能数据处理

(课程代码:12577)

湖南农业大学组编 **2023** 年 **10** 月

# 湖南农业大学高等教育自学考试

# 实操课程考核大纲

课程名称:智能数据处理 アンチング こうきょう 课程代码: 12577

### 第一部分 课程性质与目标

一、课程性质与特点

《智能数据处理》是高等教育自学考试物联网工程专业的专业核心课程。主要 介绍了数据处理基础与人工智能等信息前沿技术、基础数据处理可视化操作方法、 智能数据分析语言等内容。

本课程的实践环节主要包括 3 大方面:

(1) 使用 Access 实现数据管理,包括数据的增、删、改、查四个主要方面的 内容;

(2) 掌握 Python 语言的基础用法,包括安装环境、基础语法等内容

(3) 使用 Python 进行数据分析,包括数据智能分析、常用数据文件操作、数 据图形化展示等内容

#### 二、课程目标与基本要求

通过本课程的学习,要求考生了解掌握数据处理基础及智能分析技术前沿、 数 据存储、数据存储应用(Access 2016)、以及通过 Python 程序设计语言完成简单的 数据获取、数据智能分析和数据可视化展示等数据智能分析技术,培养和提高计算 思维和智能计算思维。

三、与本专业其他课程的关系

本课程的先修课为《数据库原理》、《计算机技术基础》,学习本门课程为学 习信息科学相关后续课程和利用信息科学的有关知识和工具解决本专业及相关领域 的问题打下良好的基础。

### 第二部分 考核内容与考核目标

一、学生应达到的实践能力和标准

1、熟练掌握 Access 的用法,主要包括独立完成数据库的设计与创建工作、独立

完成数据表的增删改查等操作;

2、熟练掌握 Python 的基础语法,主要包括环境的搭建与安装、Python 的变量、 数据类型、运算符与表达式、序列、循环、条件、函数等内容;

3、基本掌握 Numpy、Pandas、Matplotlib 库的用法,主要包括数据的导入导出、 使用 Pandas 实现数据基础分析、使用 Matplotlib 实现数据的图形展示。

二、考核知识点与考核目标

#### 实践项目一 使用 **Access** 管理数据

(一)实践内容

(1)熟系如下物理模型设计

#### 产品类别表(**ProTypes**)

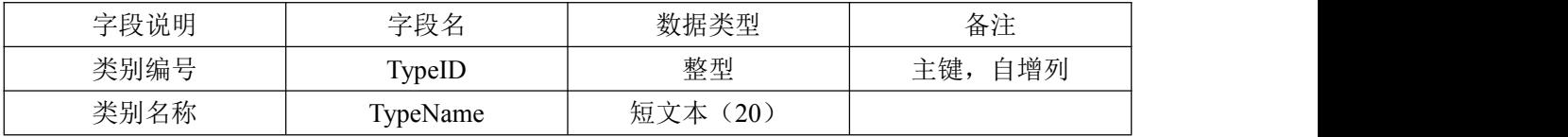

#### 产品表(**Products**)

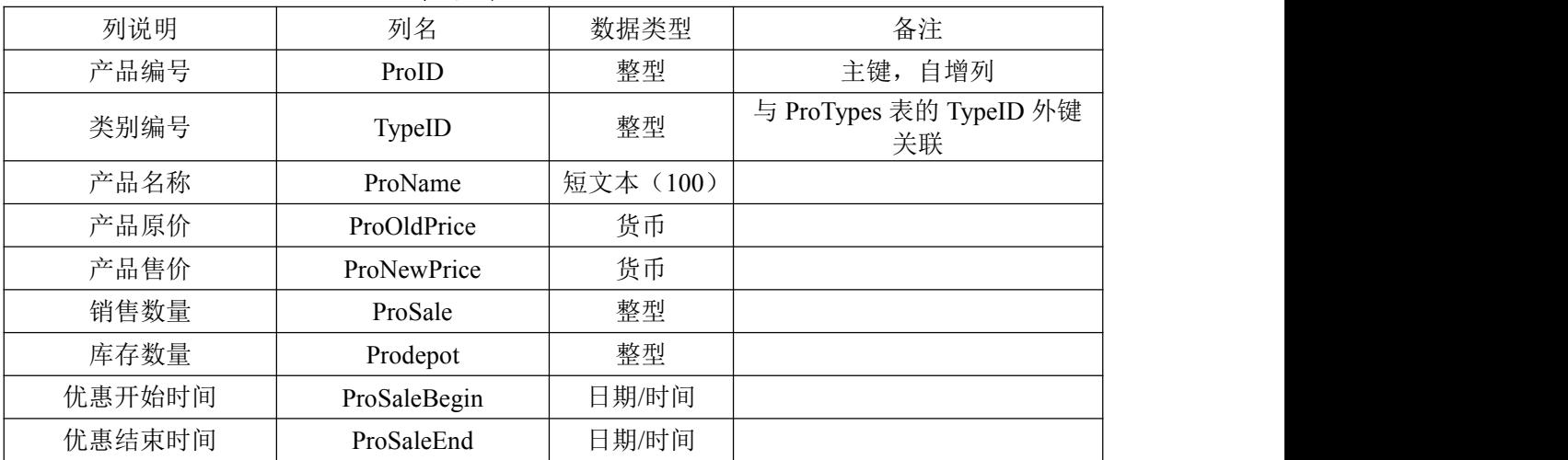

#### 客户表(**Customers**)

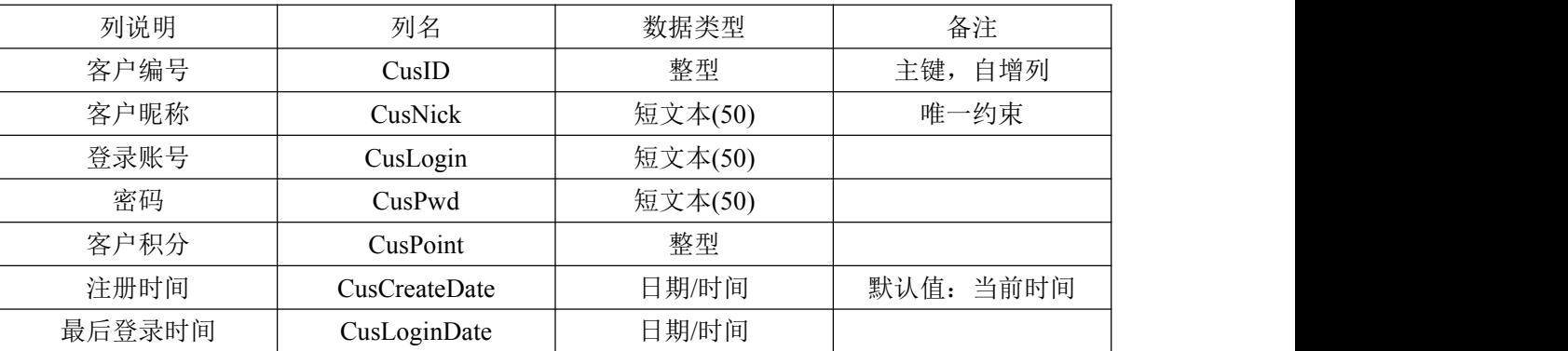

#### 客户地址表(**CusAdds**)

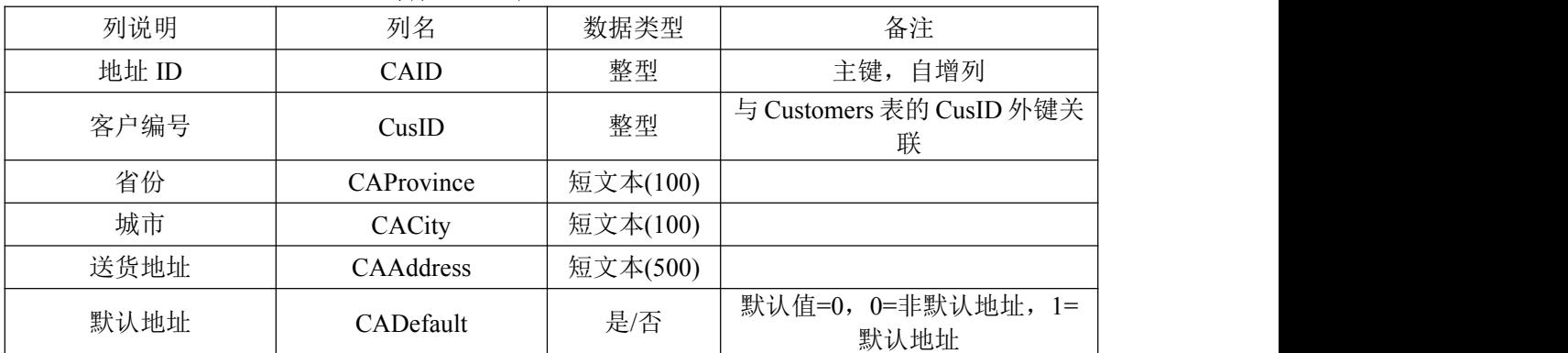

#### 订单表(**Orders**)

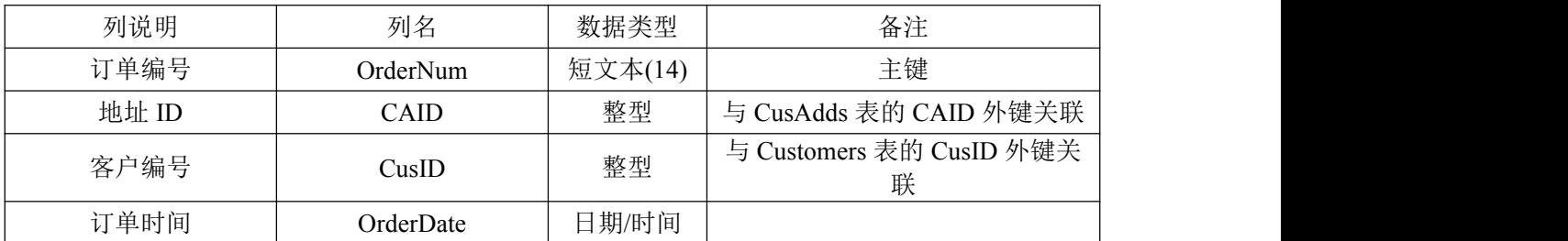

#### 订单详单表(**OrderDetail**)

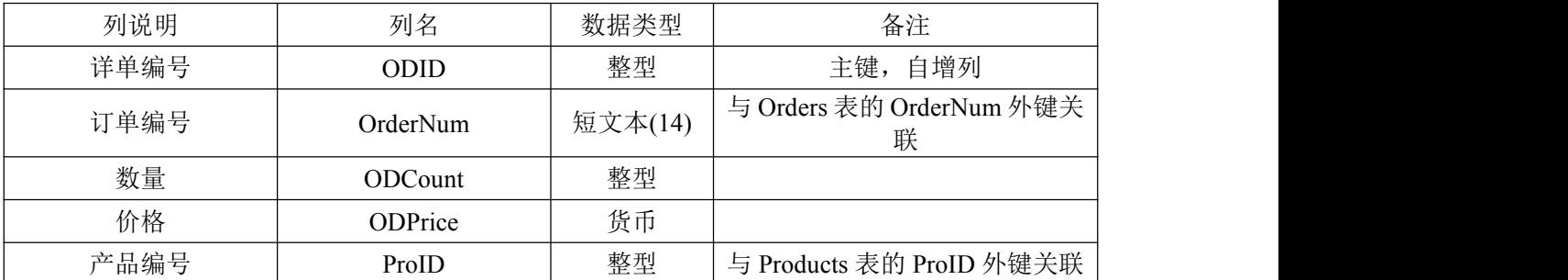

(2)根据(1)中的物理模型使用 Access 创建库、表、并录入测试数据(每个 表 3-5 条):

(3)使用 Access 创建关系视图;

(4)使用 Access 修改表设计:

具体要求:

a. 为客户表添加一个客户备注列,数据类型为短文本,长度 100

b. 删除产品表的开始优惠时间和结束优惠时间列

c. 修改产品表的产品售价的数据类型为双精度

(5)使用 Access 删除指定表的数据:

具体要求:使用可视化工具直接在每个表中删除一条记录,注意观察有关系的 表中数据删除的异常情况。

(6)创建如下查询,Access 可视化工具或者 SQL 语句任选一种方法:

a. 按照商品价格排序从高到底排序显示前 3 款商品信息

b. 查询订单详单中每个商品的购买总数及总金额

c. 查询评价表显示客户昵称、商品名称、评价信息

(二)考核知识点及考核要求

(1)建库、建表、键约束,达到熟练掌握层次

(2)关系视图,达到熟练掌握层次

(3)增、删、改操作,达到基本掌握层次

(4) 使用 Access 可视化工具实现查询, 达到基本掌握层次

(5)SQL 语句查询,达到基本掌握层次

#### 实践项目二 **Python** 基本语法演练

(一)实践内容

(1) 搭建 python 环境, 并选择安装开发工具

具体要求:

a. 前往 https://www.python.org/下载 python 包, 建议选择 3.8 以及以下版本, 安 装包,并且在控制台测试安装结果:

b. 在 Anaconda、VSCode、PyCharm 中任选一款开发工具进行安装, 也可以选 择自己喜欢的其它工具。

(2)输入输出演练:提示用户输入姓名、性别、年龄,放入三个不同类型的变 量中,然后以如格式输出刚刚输入的内容。

请输入你的姓名:\*\*\*

请输入你的性别:\*

请输入你的年龄:\*\*

姓名 性别 年龄

\*\*\* \* \*\*\*\* \*\*\*\*

(3)表达式和运算演练:输入一个四位数的整数,然后将该数的各个位上的数 字求和,输出;

(4)条件演练:根据下面给出的约束条件来计算学员的等级。输入一个整数表 示学生的成绩,放在 marks 变量中, 根据下面的等级分配, 输出学生的等级

marks>75-----A 级

 $60$  <=marks <= 75--------B 级

45 <= marks <60 -------C 级

35<=marks < 45-------D 级

marks <35 ------E 级

(5)循环演练: 输入一个整数 ,根据整数输出如下内容:(假如数为 6)

 $0+6=6$ 

- $1+5=6$
- $2+4=6$
- $3+3=6$
- $4+2=6$
- $5+1=6$
- $0+6=6$

(6)序列结构演练:定义一个字典,用来保存 3 个学生的语文、数学、英语三 门功课的成绩,然后按如下格式输出这三个学生的成绩:

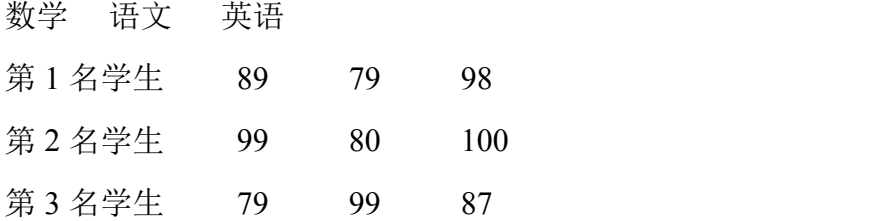

(7)函数演练:请编写函数实现如下功能:根据传入的成绩列表参数(格式如 (6)所示),计算并输出每个学生的平均成绩,然后返回平均成绩最高的学生的姓 名。

(二)考核知识点及考核要求

- (1)环境部署,达到基本掌握层次
- (2)输入输出技术,达到熟练掌握层次
- (3)运算与表达式,达到熟练掌握层次
- (4)条件结构,达到熟练掌握层次
- (5)循环结构,达到熟练掌握层次
- (6)序列,达到基本掌握层次
- (7)函数,达到基本掌握层次

id, 1月, 2月, 3月, 4月, 5月, 6月, 7月, 8月, 9月, 10月, 11月, 12月 张三,900,200,400,800,700,400,600,850,780,820,910,600

#### 实践项目三 **Python** 智能数据分析库的使用

(一)实践内容

(1) NumPy 的基础用法, 具体演练要求如下:

a. 使用 NumPy 创建一个长度为 5 的数组, 通过循环输入 5 个成绩, 然后输出 这个数组中成绩最高的数;

b. 使用 NumPy 创建一个长度为 10 的随机数组,数组每一项的值在 0-10 之间, 每一项保留两位小数,创建并处理完成以后利用切片方式输出数组的第 5 至第 7 项 的内容:

c. 使用 arange 方法和 reshape 方法, 创建一个 10\*10 的二维数组, 初始内容为 0-99,输出数组所有元素的和。

(2)Pandas 库

a. 创建 Dataframe 对象,保存如下数据,索引为编号

| 编号   | 姓名 | 测试批次 | 英语 | 语文 | 数学 |
|------|----|------|----|----|----|
| 1001 | 张三 | 春季学期 | 90 | 88 | 75 |
| 1002 | 张三 | 秋季学期 | 95 | 85 | 90 |
| 1003 | 李四 | 春季学期 | 92 | 92 | 78 |
| 1004 | 王五 | 秋季学期 | 98 | 87 | 89 |

b. 编写代码使用切片方式从上述创建的 Dataframe 数据中获取第二行至第四行 数据;

c. 编写代码,展示所有学生的姓名以及他们所有考试批次的所有成绩;

d. 编写代码,利用条件筛选出张三的所有考试信息;

(3)读取指定文件的内容,并且利用 Matplotlib 库绘制曲线图

a.请在当前 python 文件目录下创建一个 csv 文件,用来记录某员工的销售业绩, 文件内容如下:

b. 使用 Dataframe 读取文件,并且使用 Matplotlib 库将每个月的销售业绩绘制 成一张曲线图,效果与下图类似即可:

考核知识点及考核要求

NumPy 的基础用法,要求达到"熟练掌握"层次;

Pandas 库的用法, 达到"基本掌握"层次; Matplotlib 库的用法,达到"初步掌握"层次。

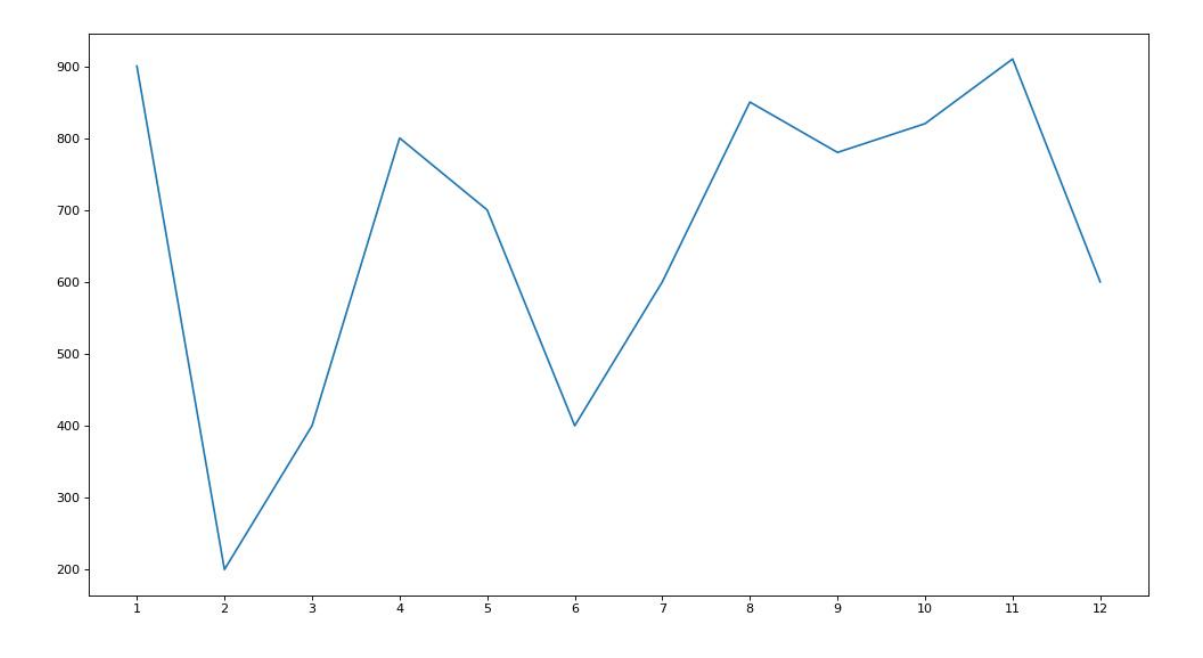

### 第三部分 有关说明与实施要求

#### 一、考核的能力层次表述

本大纲在考核目标中,按照"初步掌握"、"基本掌握"、"熟练掌握"三个能力层次 规定其应达到的能力层次要求。各能力层次为递进等级关系,后者必须建立在前者 的基础上,其含义是:

初步掌握:能正确认识和表述该知识点的原理、术语和规律,并能对正确的基 本 操作进行选择和判断。

基本掌握:在初步掌握的基础上,能全面地了解实践操作全过程的各个环节,并内 化为自己实际分析问题、解决问题的应用能力。

熟练掌握:在基本掌握的基础上,能运用基本概念、基本原理、基本方法联系 学过的多个知识点分析和解决有关的理论问题和实际问题,是最高层次的要求。

二、教材

1.指定教材《人工智能与数据处理基础》,杨璠、张承德,清华大学出版社, 2021 年版。

三、实施指导与要求

1.在开始每一个实践任务之前,请先复习每个实践内容涉及的教材相关章节知 识点,再根据实践任务的要求查看对应知识点的课堂笔记、视频、代码等内容。

2.在实践操作过程中,既要动手操作,也要思考问题,把理论课中所学的基本 概念、原理、方法等在操作中加以实现和深入理解,不断提高自学能力,

3.实践操作是理解、消化和巩固所学知识,培养分析问题、解决问题及提高能 力的重要环节,在做练习之前,应认真查阅相关资料,在练习过程中对所学知识进 行合理的回顾与发挥,注重理论联系实际和具体问题具体分析,解题时应注 意培养 逻辑性,针对问题围绕相关知识点开展。

4.应掌握各知识点要求达到的能力层次,并深刻理解对各知识点的考核目标。

5.实践辅导时,尽量提供大纲中所提到的参考样例,让学生进行参照实践。辅 导时,要注意突出重点,对考生提出的问题,不要有问即答,要积极启发引导。

6.注意对考生能力的培养,特别是自学能力的培养,要引导考生逐步学会独 立 学习,在自学过程中善于提出问题,分析问题,做出判断,解决问题。

7.要使考生了解试题的难易与能力层次高低两者不完全是一回事,在各个能力 层次中会存在着不同难度的试题。

# 湖 南 农 业 大 学 高 等 教 育 自 学 考 试

# 实 操 课 程 考 核 大 纲

# <span id="page-15-0"></span>物联网应用技术与设计

# (课程代码:12586)

湖南农业大学组编 **2023** 年 **10** 月

# 湖南农业大学高等教育自学考试

# 实操课程考核大纲

课程名称: 物联网应用技术与设计 有些 有效 计二进程代码: 12586

### 第一部分 课程性质与目标

#### 一、课程性质与特点

物联网应用技术与设计是高等教育自学考试物联网工程专业的专业核心课程。 本课程注重理论与实践相结合,使学生在掌握物联网基础知识、物联网的体系结构 及关键技术、物联网的 RFID 技术、自动识别技术、短距离无线通信技术、无线传 感器网络技术、物联网支撑技术等关键技术的基础上,能实现相关系统的设计及调 试过程,使学生具备初步的研究和开发物联网项目的能力。通过实践项目的开展, 培养学生科学的思维能力和解决复杂工程问题的能力。

#### 二、课程目标与基本要求

通过本课程的学习,要求考生通过一系列物联网实验项目,加强学生对物联网 技术的理解,掌握基本传感的原理及应用,无限传感网络及应用,熟悉物联网系统 的设计及调试,提高从事物联网工程技术的实践操作水平,初步具备物联网项目的 研究和开发能力。

#### 三、与本专业其他课程的关系

本课程的先修课为《物联网与射频识别(RFID)技术》、《计算机技术基础》、 《单片机原理与应用》等,学习本门课程为后续实际应用和毕业设计打下坚实的基 础。

### 第二部分 考核内容与考核目标

#### 一、学生应达到的实践能力和标准

- (1)掌握物联网感知层关键技术
- (2)能独立完成基本的物联网工程实践
- (3)具备物联网系统综合分析和设计能力

#### 二、考核知识点与考核目标

#### 实践项目一 **CC2530** 传感器接口实验

(三)实践内容

(1)IAR 集成开发环境的使用

(2)传感器的工作原理及实现

(3)执行节点的原理及驱动方法

(四)考核知识点及考核要求

(1)CC2530 的硬件结构、硬件模块、工作原理和简单的编程方法,要求达到"基 本掌握"层次。

(2)雨滴传感器的数据采集流程,要求达到"熟练掌握"层次。

(3)物联网开发设计平台所配备的传感器的使用方法,要求达到"初步掌握"层 次。

#### 实践项目二 **ZigBee** 协议栈系统实验

(一)实践内容

(1) ZigBee 协议栈操作系统的工作机制了解

(2)基于 Z-Stack 协议栈的 SappWsn 应用程序框架建立

(3)雨滴传感器数据通信方法

(二)考核知识点及考核要求

(1)ZigBee 协议栈操作系统的工作机制的原理及实现,要求达到"初步掌握"层 次。

(2)基于 Z-Stack 协议栈的 SappWsn 应用程序框架的工作机制,要求达到"初 步掌握"层次。

(3)理解协议栈中将节点按照"功能端点"区分思想,要求达到"基本掌握"层次。

(4)SappWsn 应用程序框架下雨滴传感器驱动方法,要求达到"熟练掌握"层次。

#### 实践项目三 **RFID** 标签读写实验

(一)实践内容

(1)IC 卡基本原理及 IEEE14443 标准了解

(2)13.56MHz 读卡模块及 IEEE14443 寻卡过程

(3)IEEE14443 读写标签内数据

(二)考核知识点及考核要求

(1)IC 卡基本原理及 IEEE14443 标准,要求达到"初步掌握"层次。

(2)13.56MHz 读卡模块及 IEEE14443 寻卡方法,要求达到"基本掌握"层次。

(3)S50 卡的存储结构及 IEEE14443 标签内数据读写,要求达到"熟练掌握"层 次。

#### 实践项目四 自习室节能控制系统

(一)实践内容

(1)以自习室的灯作为控制对象,实现自动控制和节能

(2)系统自主判断自习室使用状态及监测自习室内的光照强度

(3)系统环境的实时自动调节

(4)基于节能控制系统 ZigBee 机制实现

(二)考核知识点及考核要求

(1)ZigBee 网络的工作方式的流程,由协调器节点建立通信网络,建立成功后, 其它通信节点加入该通信网络,同时进行网络通信,要求达到"初步掌握"层次。

(2)光照度检测模块及人员检测模块数据处理及控制方式实现,要求达到"基 本掌握"层次。

(3)灯开关控制子系统的实现,负责接收并执行数据处理节点发送过来的控制 命令,完成对自习室灯的开和关的控制,要求达到"熟练掌握"层次。

### 第三部分 有关说明与实施要求

#### 一、考核的能力层次表述

本大纲在考核目标中,按照"初步掌握"、"基本掌握"、"熟练掌握"三个能力层次 规定其应达到的能力层次要求。各能力层次为递进等级关系,后者必须建立在前者 的基础上,其含义是:

初步掌握:能正确认识和表述该知识点的原理、术语和规律,并能对正确的基 本 操作进行选择和判断。

基本掌握:在初步掌握的基础上,能全面地了解实践操作全过程的各个环节,并 内化为自己实际分析问题、解决问题的应用能力。

熟练掌握:在基本掌握的基础上,能够熟练应用多种工具和方法,有一定创造性 地解决实践过程中碰到的问题。

#### 二、教材

(1)指定教材

物联网技术与应用,张起贵,电子工业出版社,2015 年版。

(2)参考教材

物联网技术与应用(第2版),梁永生,机械出版社,2021年版。

三、实施指导与要求

(1)在开始每次实验之前,先查看大纲中有关本次实践操作的的能力层次要求 和考核目标,以便在实践指导过程中做到心中有数,有的放矢。

(2)实践操作前,认真阅读实验原理,必要时查阅教程,理解及掌握本次实验 的基本原理。在实践操作过程中,既要动手操作,也要思考问题,把理论课中所学 的基 本概念、原理、方法等在操作中加以实现和深入理解,不断提高自学能力。

(3)实践操作是理解、消化和巩固所学知识,培养分析问题、解决问题及提高 能力的重要环节,在做练习之前,应认真查阅相关资料,在练习过程中对所学知识 进行合理的回顾与发挥,注重理论联系实际和具体问题具体分析,解题时应注意培 养逻辑性,针对问题围绕相关知识点开展。

(4)应掌握各知识点要求达到的能力层次,并深刻理解对各知识点的考核目标。

(5)实践辅导时,尽量提供大纲中所提到的参考样例,让学生进行参照实践。

(6)辅导时,要注意突出重点,对考生提出的问题,不要有问即答,要积极启 发引导。

(7)注意对考生能力的培养,特别是自学能力的培养,要引导考生逐步学会独 立学习,在自学过程中善于提出问题,分析问题,做出判断,解决问题。

(8)要使考生了解试题的难易与能力层次高低两者不完全是一回事,在各个能 力层次中会存在着不同难度的试题。